## 実習で身につく!

# 新しい Python 教科書

~ Python の基本スキルから機械学習の初歩まで~

Beginner

Al

scraping

Web

## Python 3.9

Machine learning application

## 実習で身につく!

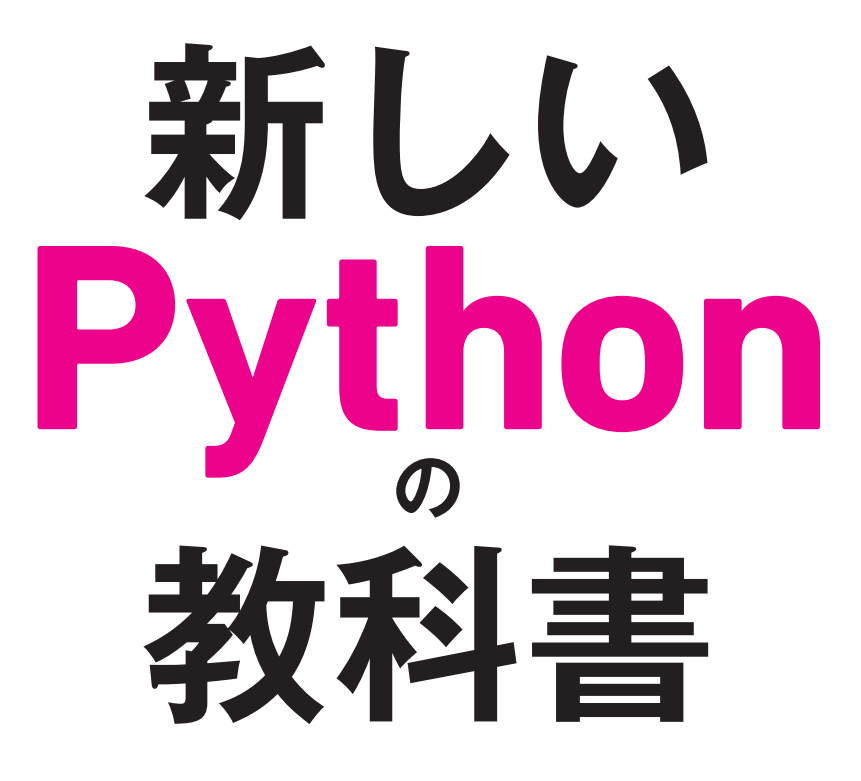

~ Python の基本スキルから機械学習の初歩まで~

#### 境 祐司 著

#### **祐司 境**

Instructional Designer, Adobe Community Evangelist

インストラクショナルデザイナーとして教育設計、IDマネジメントなどを中心に活動。2016年より、クリエイティ ブ活動におけるAI(人工知能)活用のプロジェクトに参画、AIシステムやロボティクス関連の実証実験に携わる。 2017年より、Adobe Community Evangelistとして、主にAdobeSensei (AdobeのAI技術の総称) やXD関連のイベン

ト登壇、講演などをエンタープライズ対象に開始。

2020年3月以降、コロナ禍におけるオンラインを前提としたビジネススタイルに完全移行し、クリエイティブ作業の リモートワークやプロジェクト管理システム、商談システムなどの検証を行いながら実践導入、パートナー企業への 。アドバイスを行っている

#### **Sakai Yuji**

Instructional Designer, Adobe Community Evangelist Yuji Sakai is an Instructional Designer who performs instructional design and educational management for companies and schools. Since 2016, he participated in a project on the use of artificial intelligence (AI) in creative activities and was involved in demonstration experiments related to AI systems and robotics. Since then, he has implemented the neural network-based "Style Transfer" into his creative work in practice. Since 2017, he has been speaking at Creative Cloud product events as

an Adobe Community Evangelist (Japan).

Twitter ■ @commonstyle Web ■ design-zero.tv

#### **著書**

『新しいJavaScriptの教科書』(SCC)『Adobe Muse ランディングページ制作ガイド 〜コード知識ゼロで作るWeb広 告』(技術評論社)など。

#### サンプルプログラム/サポート情報のご案内

下記の本書専用サポートページでは、サンプルプログラムのソースコード、正誤情報や、本書に記載された項目 等に関する補足情報などを、必要に応じて掲載します。

#### 本書専用サポートページ

https://www.scc-kk.co.jp/scc-books/b-415.html

なお、サポートページの内容は必要に応じて随時更新されますので、ご注意下さい。

本書に掲載した会社名、製品名などは、一般に各社の登録商標または商標です。 本書の使用(本書のとおりに操作を行う場合を含む)により、万一、直接的・間接的に損害等が発生しても、出版社 および編著者は一切の責任を負いかねますので、あらかじめご了承下さい。

## **はじめに**

Pvthonは「書きやすく|「読みやすい|言語として知られており、プログラミングを初めて学ぶ人にとっ ても敷居が低い「学びやすい」言語になっています。

AI (人工知能) ブームと共に脚光を浴びたプログラミング言語ですが、歴史を見るとJavaよりも古く、 バージョン1.0のリリースは1994年1月 (開発が始まったのは1989年) ですから、すでに27年近く経っ 。ています

PythonにはAI関連の便利なライブラリが充実していたことから、2012年以降、知名度·認知度を一気 。に高めました

人気が高いだけに学習リソースは豊富で、基礎を学習した後は独学でレベルアップしていくことができ ます。世界中に活発なコミュニティがあり、最新情報や高度なテクニックを学べることも、Pythonを習得 。する大きな利点だと言えるでしょう

本書は、プログラミングの初心者を対象としており、Pythonを学ぶための準備からプログラムの書き方、 基本文法 (変数やデータ型、演算子、リスト)、制御構文、関数までの基礎学習、そして簡単なアプリの作 成や機械学習を体験する演習などを含み、全12章で構成されています。

プログラミングの初心者が学習をやめてしまう理由はさまざまですが「頭で覚える」ことに偏ってしま うと、学習が進むにつれて辛くなってくることは間違いありません。

本書は、最初に仕様を理解したら、実際にプログラムを書いて理解を深めていく「実践型」の学習方法を 取り入れていますので、体系的に習得していくことが可能です。「まずは動かしてみよう!」という意識が 。重要だと考えています

本書をきっかけにプログラミングの楽しさ、奥の深さを感じてもらえたら幸いです。

2020年11月 境 祐司

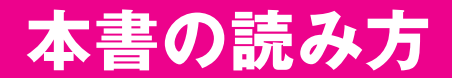

本書は全 12 章を通して、Python に関するさまざまな知識を解説しています。15 時限の授業を 想定して構成していますが、ご自身の学習しやすいペースで読み進めてください。

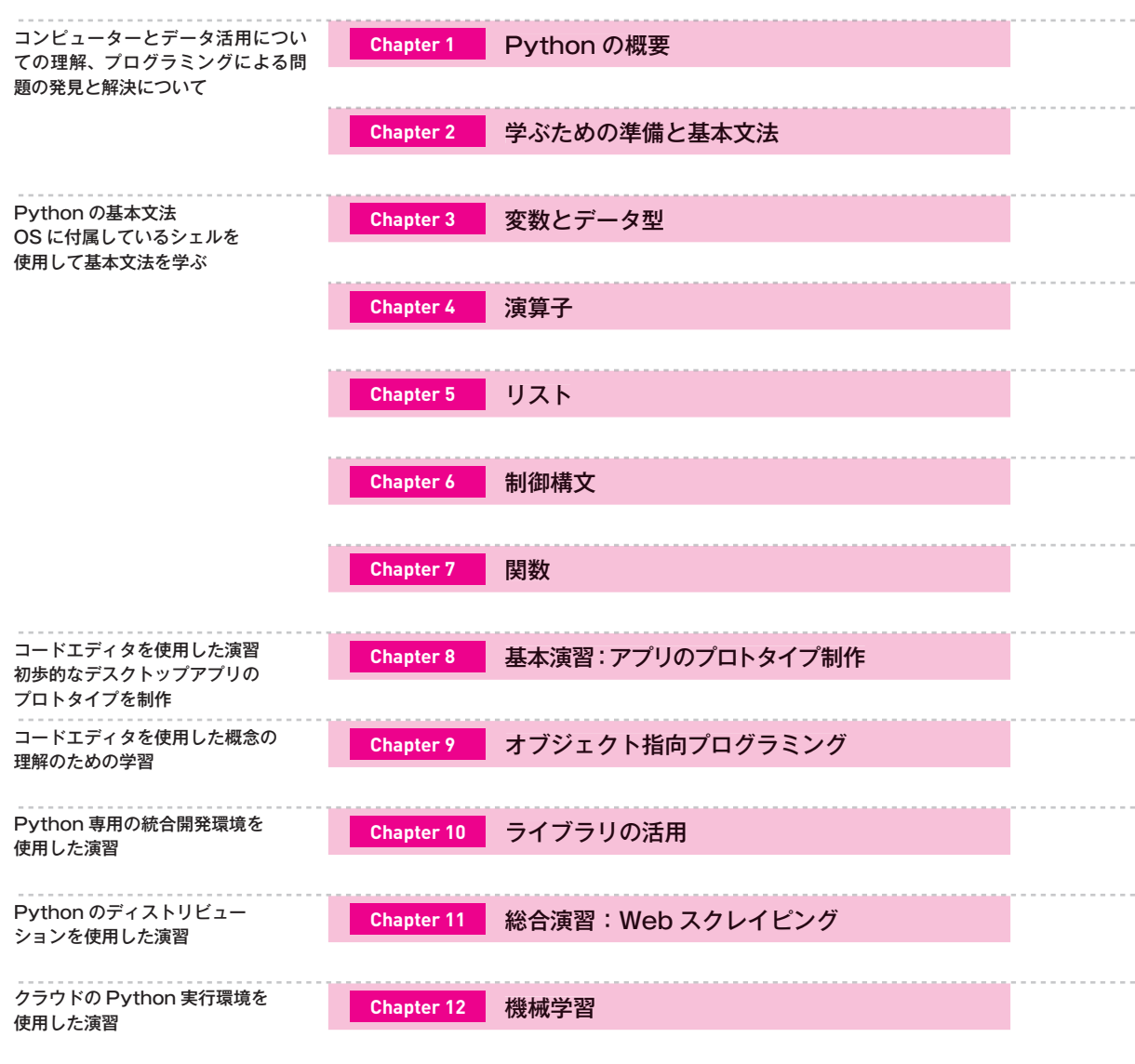

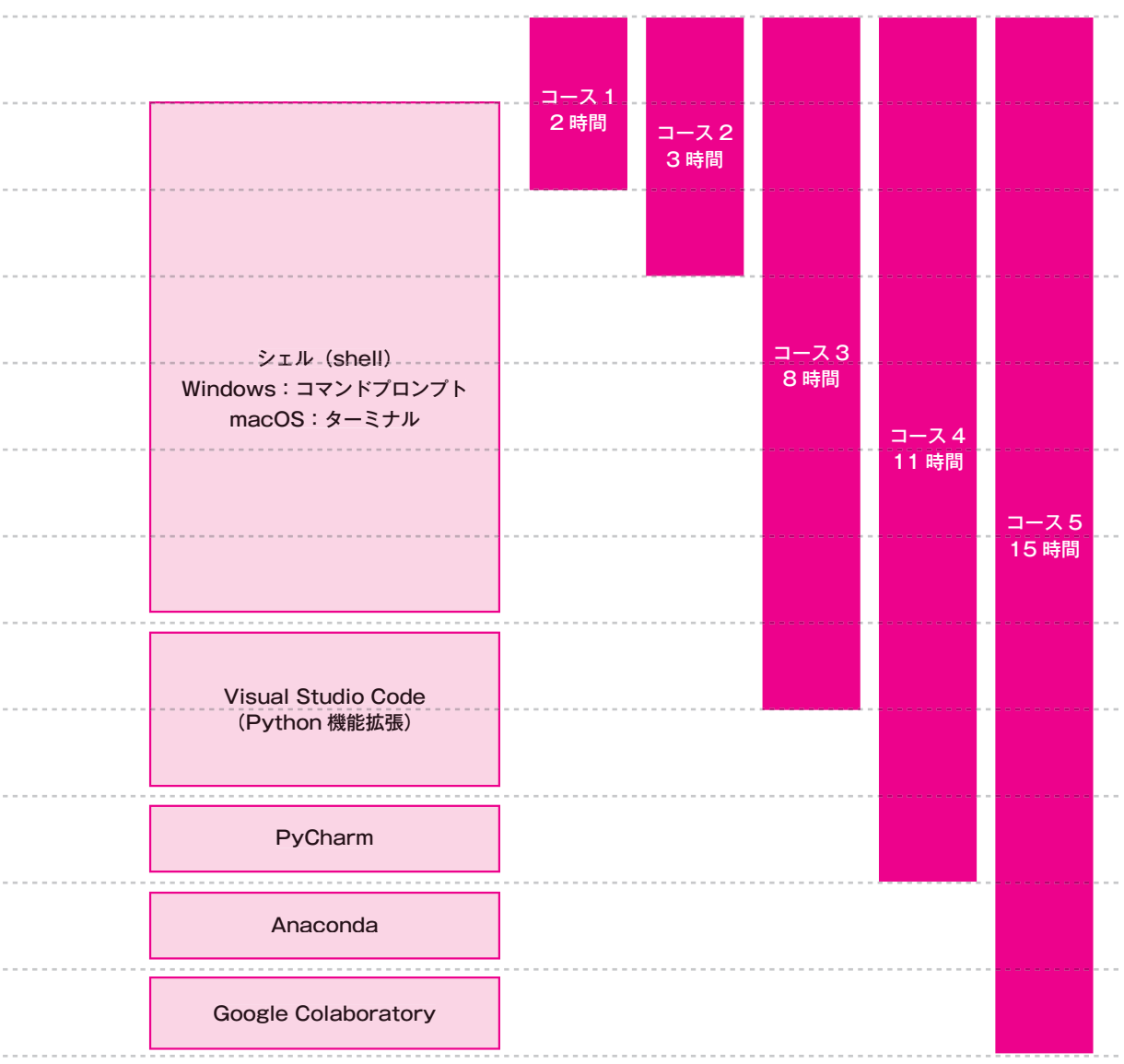

## 目次

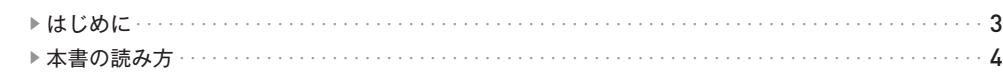

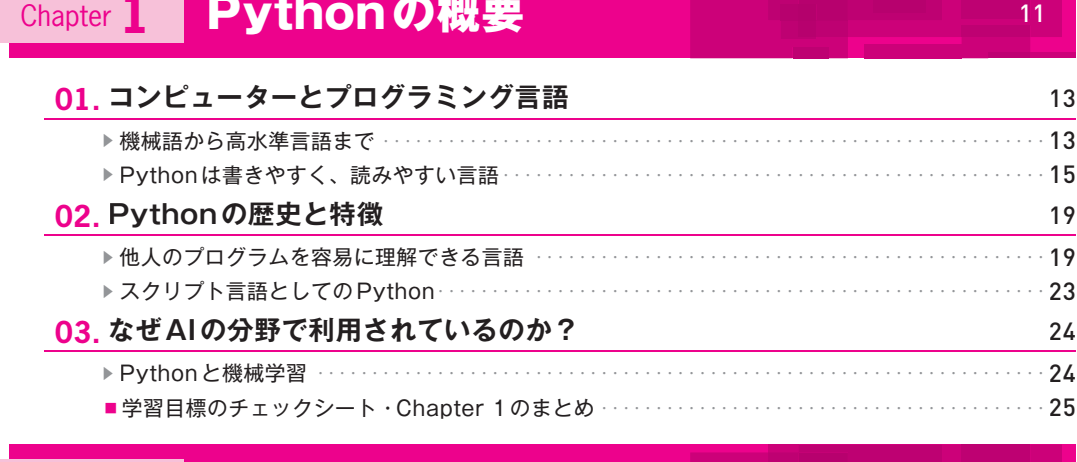

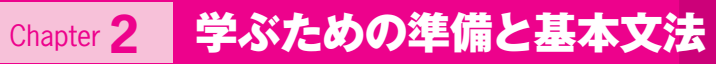

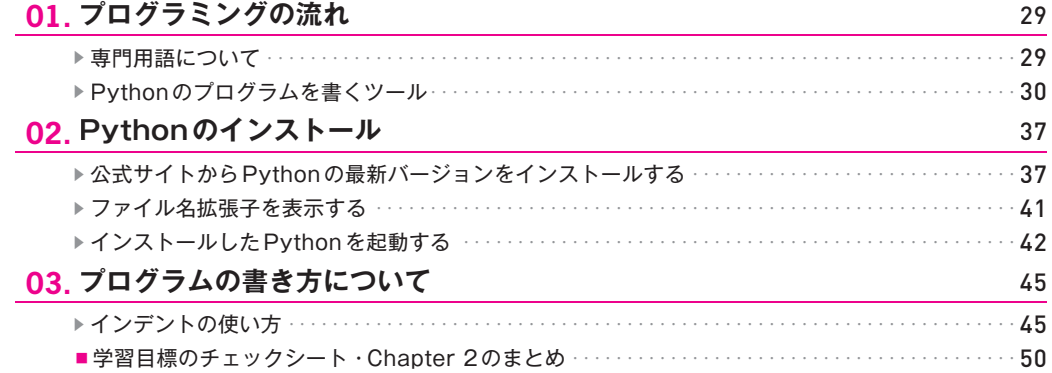

27

51

## Chapter 3 変数とデータ型

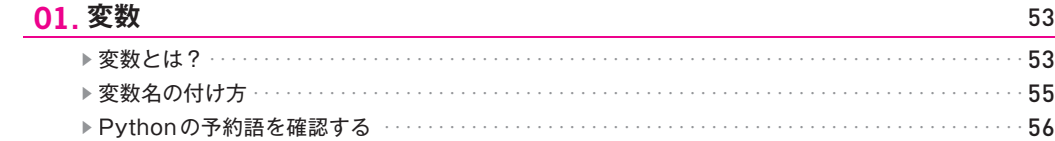

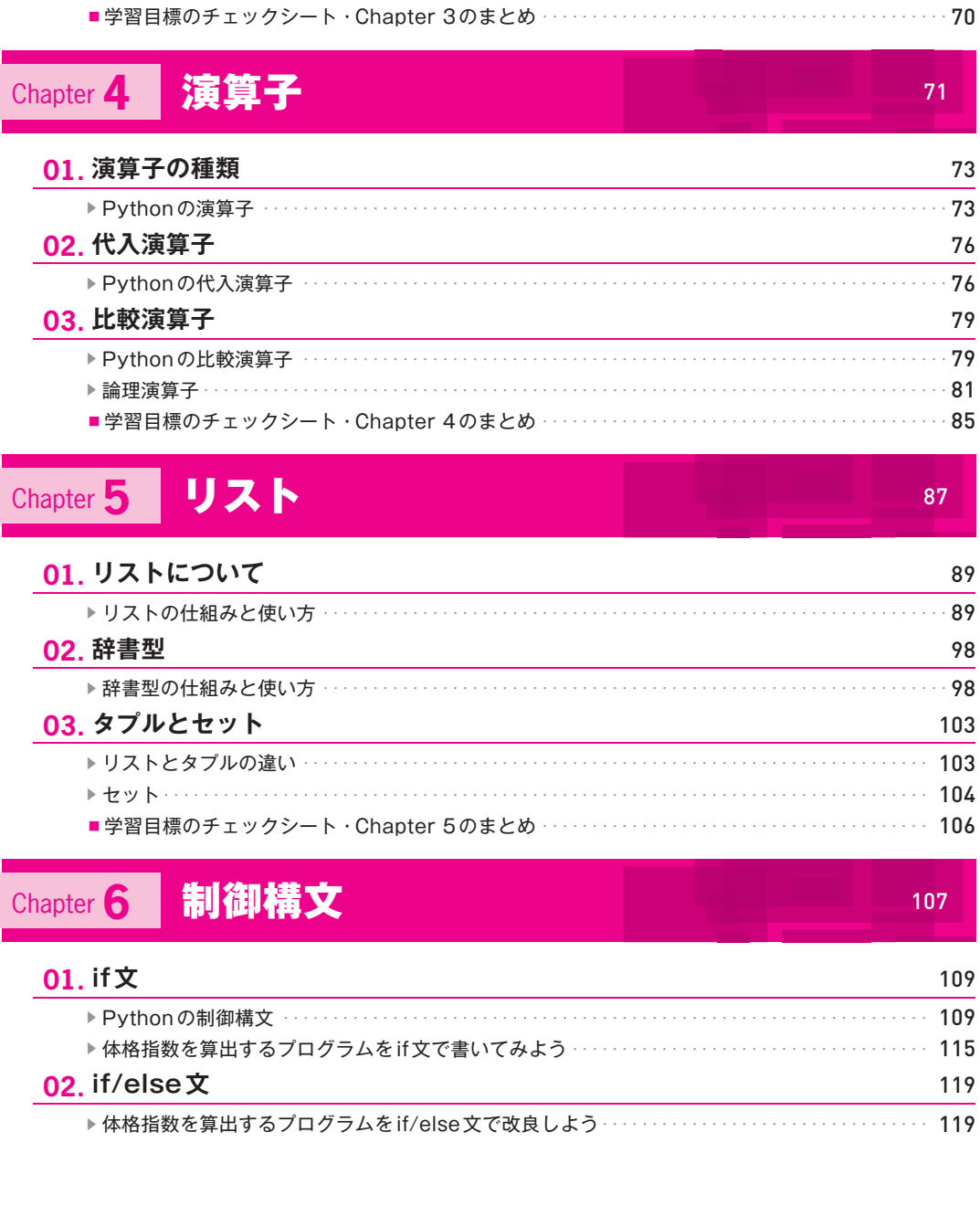

02. データ型

03. データ型の変換

#### $\overline{1}$

73

76

79  $-79$ 

60

66

 $\overline{7}$ 

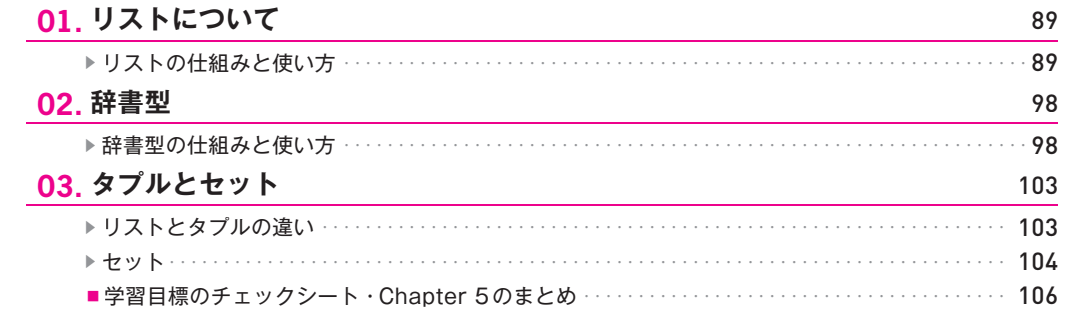

7

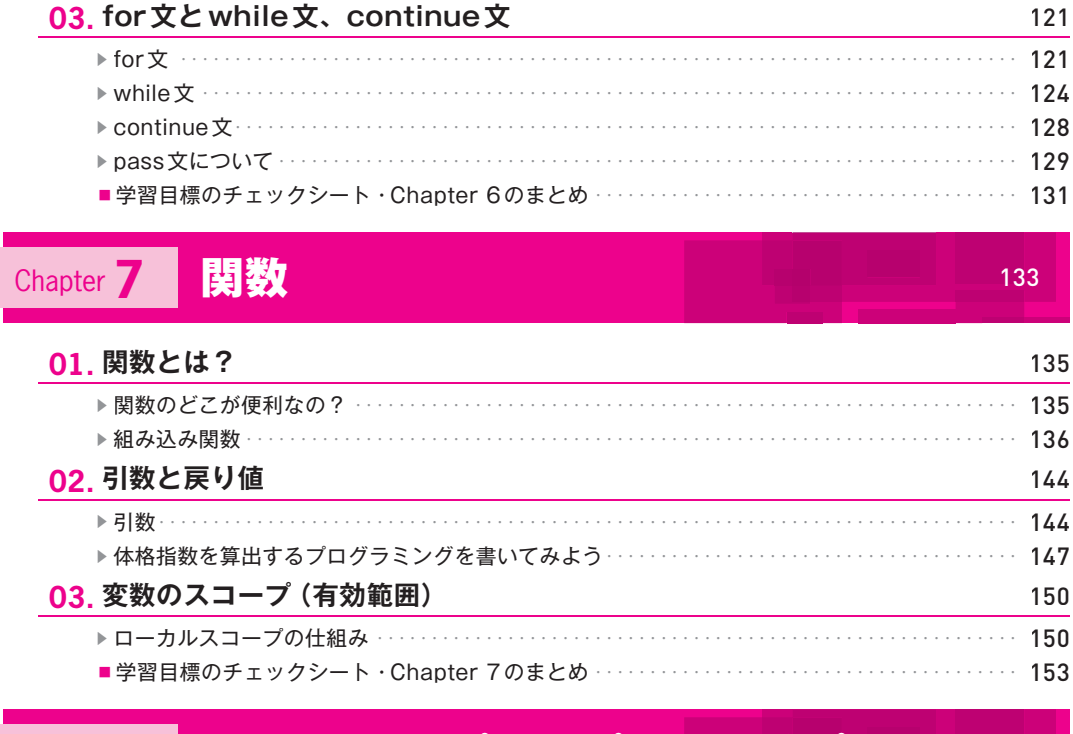

## Chapter 8 基本演習:アプリのプロトタイプ制作

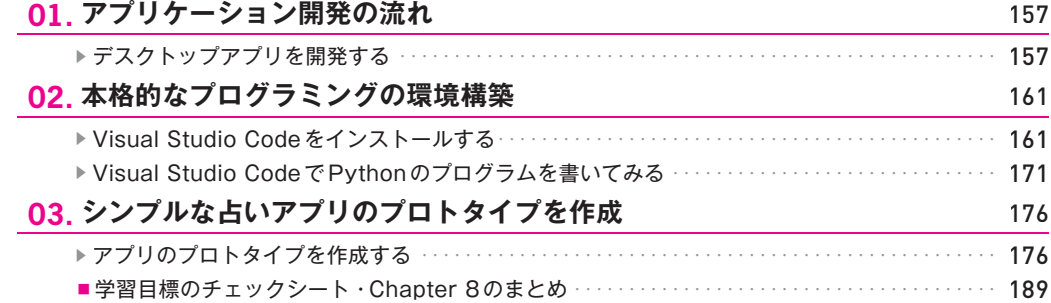

155

191

## **Chapter 9 オブジェクト指向プログラミング**

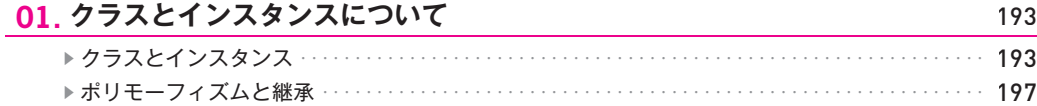

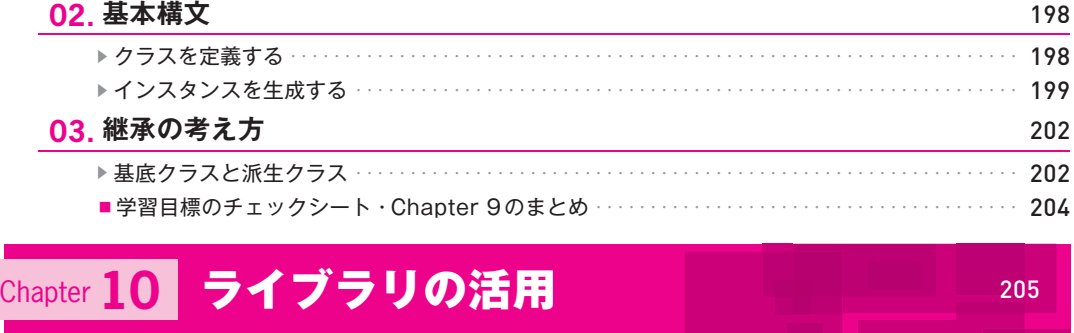

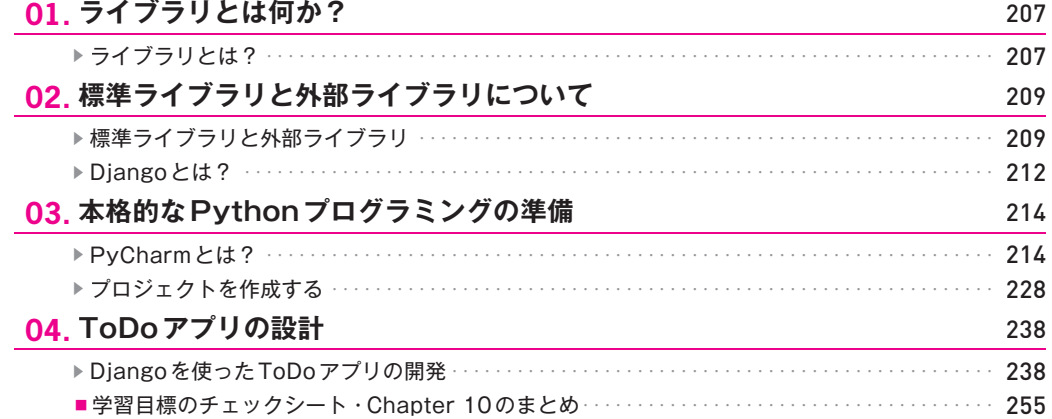

## Chapter 11 総合演習 : Web スクレイピング

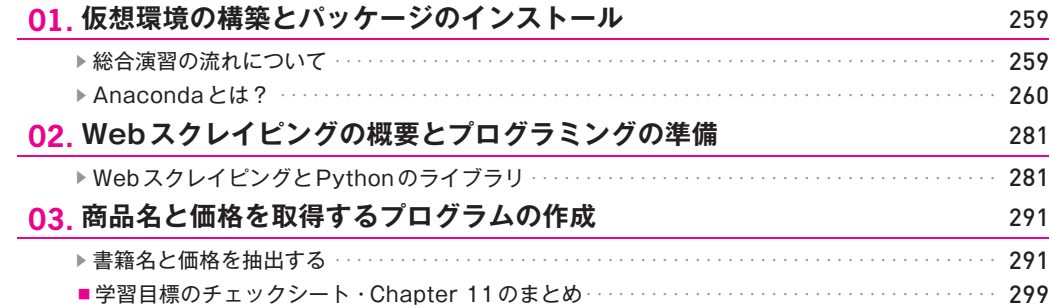

#### 9

257

## **Chapter 12 機械学習**

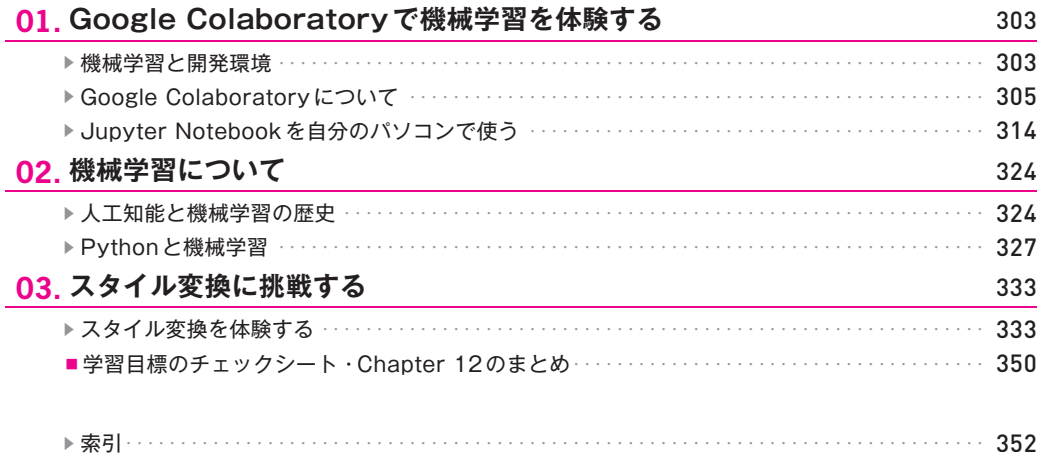

301

## **1 Chapter**

## Pythonの概要

Python は「書きやすく、読みやすい」言語とし て知られています。また、Chromebook のような 安価なパソコンとネットに接続できる環境があれ **ば、すぐに Python の学習を始めることができます。** Chapter 1 では、プログラミング言語の歴史から Python の概要までを学習していきます。また、簡 単なコードを書いて初歩のプログラミングを体験 。します

## **本章で学ぶこと**

#### ▶ 達成目標:

- 1. 「プログラミング| や「プログラム | の言葉の意味について説明できる
- プログラミング言語の歴史を大まかに理解することができる **2.**
- 3. Python がなぜ 「書きやすい言語」と言われているのか理解できる
- 4. 「スクリプト言語」や「スクリプティング」の言葉の違いについて説明できる
- 5. なぜAIの分野で利用されているのか説明できる

#### ▶ 学習ポイント:

- 「プログラミング」や「プログラム」の言葉の意味について解説します
- 機械語から高水準言語までのプログラミング言語の歴史について学べます
- Pythonが「書きやすく、読みやすい」言語として認知されている理由を解説します
- 「スクリプト言語」や「スクリプティング」、「スクリプトファイル」などの用語について解説し ます
- **Python**が**AI**の分野で利用されている理由について解説します

#### ▶ 学習の流れ:

- コンピューターとプログラミング言語 **-01Step•**
- Step-02 Python の歴史と特徴
- **Step-03 なぜ AI の分野で利用されているのか?**

プログラミング言語の歴史を学び、Python を使った簡単なプログラミングを体験します。

コンピューターと<br>プログラミング言語

### **機械語から高水準言語まで**

Step

プログラミング言語とは「コンピューターと人間の両方」がプログラムの内容を理解できる言語のこと です。

「プログラミング」とは人間がコンピューターに対して命令を書くことで、プログラムを実行するとコン ピューターが命令に従って処理します。人間が書く命令文のことを「ソースコード」と呼び、書き方や単語 などを定義した「文法」に従います。ソースコードのまとまりが「プログラム」です。

- プログラミングとは人間がコンピューターを動かすために命令を書くこと
- プログラムとは人間が書く命令文 (ソースコード) をまとめたもの
- プログラミング言語には文法がある

コンピューターが登場した1940年代は「機械語」を使ってプログラムを書いていました。ソースコード は「8B150216」のような数字とアルファベットの羅列で、最終的に「0か1かの2進数」に変換されてコン ピューターのCPUで実行されます。人間より機械に都合のよい言語だったわけです。

私たちは0~9までの10進数で「数」を扱っていますが、コンピューターは0と1の2進数で数を処理し ています。前者を「10進数」、後者を「2進数」と呼びます。

10進数の「31」は2進数にすると「11111」になり桁数が増えます。例えば「11111」を「1」と「1111」 で表し、10進数にすると「1|と「15|になりますが、これを16進数にすると「1F|となり桁数がかなり減 。ります

16進法は10~15をアルファベットのA~Fで表しますので、2進数 [10000000] を [80] で表すことが できます。桁数の多い2進数は16進数に変換することで扱いやすくなります。

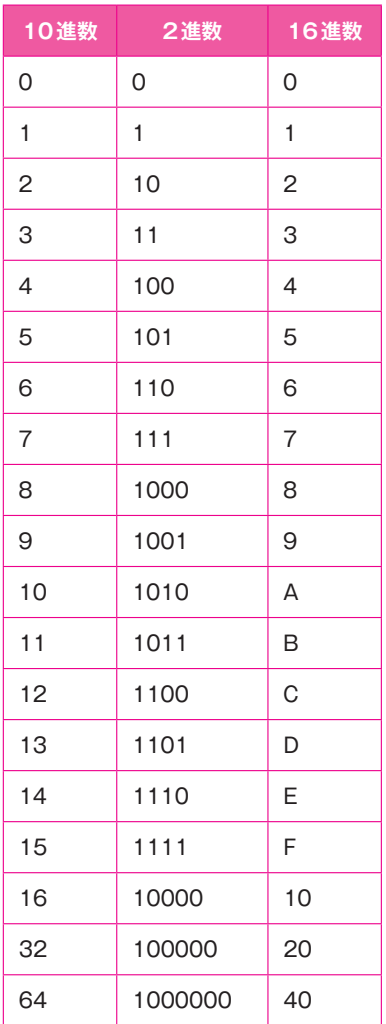

現在普及しているプログラミング言語では、英語を書くように作業を進められますが、機械語は「機械」 が理解しやすい言語であり、人間がプログラムを書くのは至難の業でした。

状況が変わったのは「アセンブリ言語」の登場からです。人間が理解可能な記号に置き換えることができ るようになりました。アセンブリ言語を使えば「MOV AX,DX」のように記述することが可能になったので す。

1950年代の後半からは、Fortran やCOBOLなどの「高水準言語 (高級言語)」と呼ばれる、より人間の言 語に近い表現が使えるようになり、プログラミングも身近な技術として世界中に普及していきました。

その後、if 文やwhile文、for 文などで制御構造を自由に記述できる Pascal やC 言語、ALGOL などの構造 化言語が登場します。Java やC++、C#などは、この時代のC言語の性質を継承している言語です。

※if文やwhile文などはChapter 6で学習しますので、ここでは「より人間が理解しやすい」プログラミ 。ング言語になったということを覚えておいてください

- 機械語 →例:8B150216
- 低水準言語 →例: MOV AX.DX
- 高水準言語 (高級言語) →例: print ('おはよう!')

コンピューターを動かすプログラミング言語は、機械語から「低水準言語」のアセンブリ言語、そして 「高水準言語(高級言語)」へと進化し、人間が理解しやすい言語に変わりました。

特に、Python やJavaScript、PHP などは、シンプルな文法で初学者にとって敷居の低い「学びやすい言 語」として知られています。

#### **Pythonは書きやすく、読みやすい言語**

#### **PythonAnyWhere でプログラミングを体験**

Pythonがどのくらい「書きやすい」のか、実際に体験してみましょう。Pythonの公式サイトにはクラウ ドサービス 「PythonAnyWhere」 が組み込まれており、誰でも利用できるようになっています。

Pythonを自分のパソコンにインストールする必要はありません。Webブラウザーがあれば、すぐにコー 。ドを書くことができます

※PythonAnyWhereは、Python2.x/3.xをサポートしているオンラインのIDE (統合開発環境) および Webホスティングサービスです。iPadやChromebookでも利用できるため、学校などでも利用されてい ます。

それでは、Pythonの公式サイトをWebブラウザーで開いてください。トップページに「Launch Interactive Shell | の黄色のボタンがありますのでクリックします。

• Welcome to Python.org (Python 公式サイト) https://www.python.org/

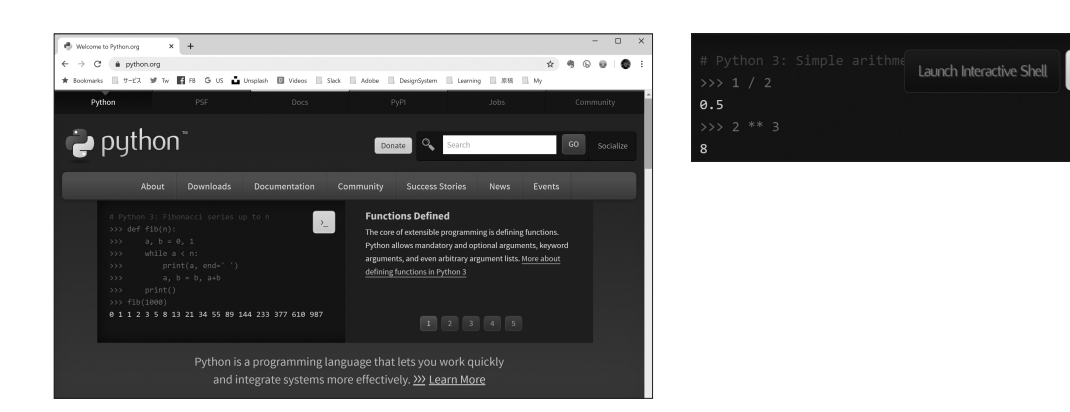

Pythonが利用できるシェルが起動します。少し時間がかかります。

※シェルとは、コマンド(命令)を入力してコンピューターを操作するためのアプリケーションソフトで す。Chapter 2 で学習します。

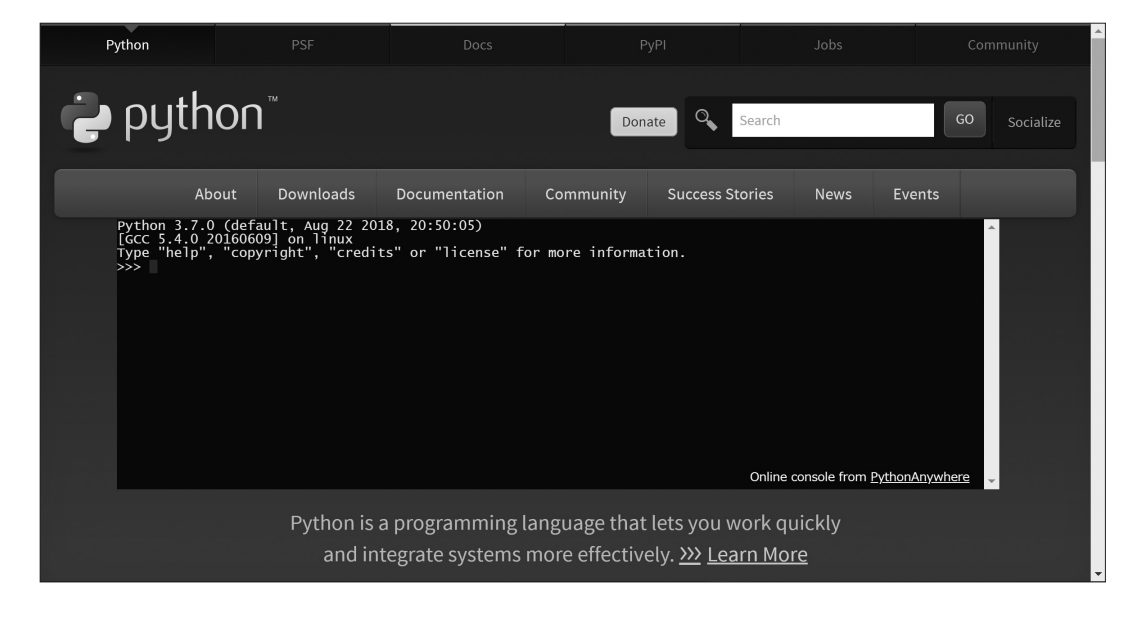

最後の行に「>>>」と表示されたら準備完了です。

「12 + 38」と半角数字と記号を入力して、Enterキーを押してください。数字と記号の間に半角スペース を入れておくと見やすくなります。「50」と表示されたでしょうか?

簡単な計算ですが、これで Python が正しく動いていることが分かりました。

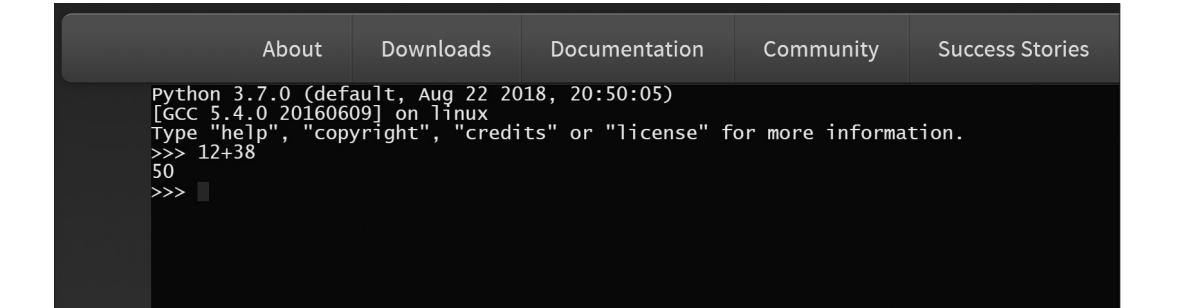

次は3行のコードを書いてみましょう。

1行目です。半角英数字で入力してください。入力後はEnterキーを押します。

 $x = 8$ 

2行目を入力してEnterキーを押してください。

 $y = x * 6$ 

最後です。「print」の後に「()」を追加して、中に「y」を入れてください。

※()は半角の記号です。

print  $(y)$ 

入力後、Enterキーを押すと計算が実行され「48」と表示されます。

1行目でxに8が代入され、2行目では「8×6|が実行され (掛け算は「\* (アスタリスク)| を使います)、 計算の結果がγに代入されます。そして、最後の行でγに代入された計算結果を表示するという流れになり ます。

入力したコードの内容についてはこれから学習していきますので理解する必要はありません。ここでは 「Pythonのプログラムを動かす」という体験を目的とします。

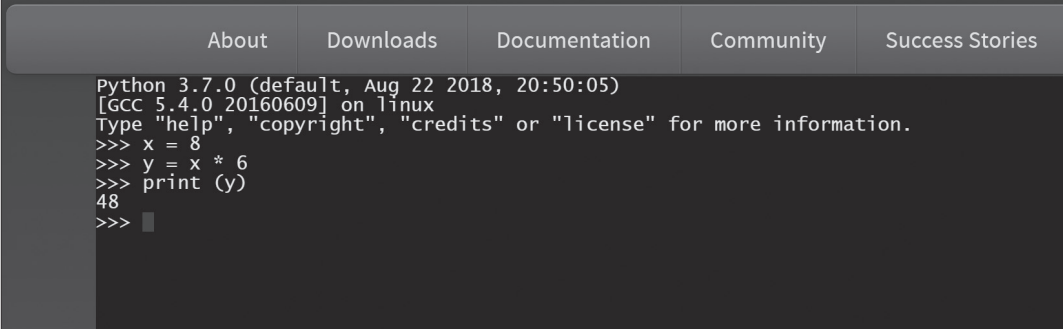

このように、Chromebookなどの安価なパソコンやインターネットに接続できる環境があれば、すぐに Pythonの学習を始めることができます。Pythonのコードもシンプルで「書きやすい」「読みやすい」と評価 。されている理由が理解できたと思います

Chapter 2からは自分のパソコンに Python をインストールして、学習を進めていきますが、環境構築不 要のクラウドサービスなど、さまざまな利用形態が提供されていることを覚えておいてください。

**Pythonの歴史と特徴**

Pvthon の歴史を学び、スクリプト言語やスクリプティングなどの用語について理解します。

## **他人のプログラムを容易に理解できる言語**

Pythonはプログラミング言語の中でも、初学者にとって「書きやすく」「読みやすい」言語であることは Step-01の体験で理解できたと思います。

Pythonはプログラムを簡潔に書けるだけでなく、インデント(字下げ)で処理の区切りを表すため、誰 が書いても同じような体裁の記述になります。つまり、他の人が書いたプログラムを容易に理解できると 。いうことです

Pythonのコードを書く際のガイドラインである「PEP8」には、コードのレイアウトについて記されてお リ、冒頭には「1レベルインデントするごとに、スペースを4つ使いましょう。」と書かれています。

#### **:参考▶▶**

Step

**02**

• Python コードのスタイルガイド コードのレイアウト:インデント https://pep8-ja.readthedocs.io/ja/latest/#id5

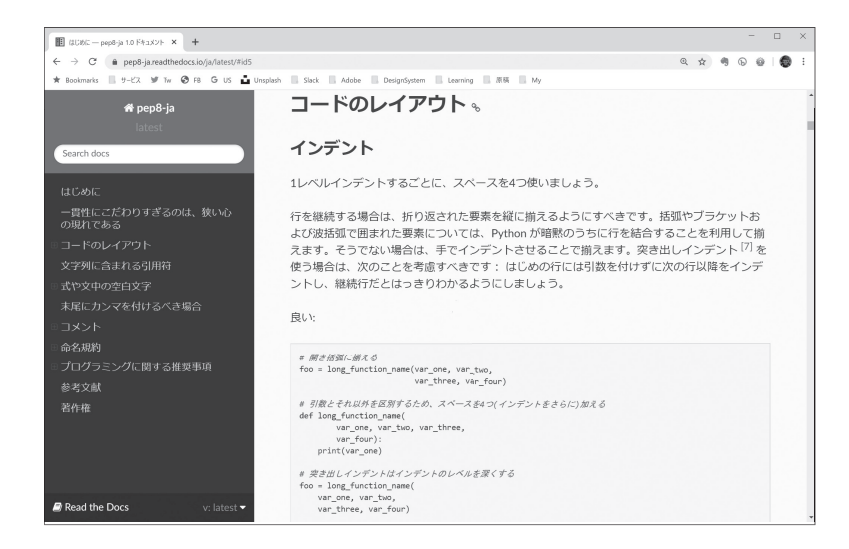

**Chapter** 

19

また、Pythonは「Battery Included」と言われています。まるで「電池が付属している製品」のように、イ 。ンストール後すぐに本格的なプログラミングができるという意味です

ライブラリと呼ばれる「小さなプログラム (汎用的な機能)」が豊富で、必要に応じて簡単に使うことが できますので、少ないコードでも高度なプログラムを書くことができます。

#### **大規模なプロジェクトでも採用されている**

文法がシンプルで「書きやすく読みやすい」プログラミング言語でありながら、大規模なWebサービス 。などでも利用されています

例えば、月間ユーザー数が10億人を超えているInstagram (インスタグラム)や画像共有サービスの Pinterest (ピンタレスト)、オンラインストレージサービスのDropbox (ドロップボックス)などの開発にも 。Pythonが使われました

Pythonは「オブジェクト指向プログラミング (OOP:Object Oriented Programming)」言語です。Python を習得するにはオブジェクト指向について理解しなければいけませんが、ここでは詳しく解説しません。 言葉だけ覚えておいてください。

オブジェクト指向は、インターネットが商用化された1994年以降、Javaのブームと共に普及していき ました。Simula67 (1967年) やSmalltalk (1980年) など長い歴史がありますが、一般に普及し始めたのは 90年代半ばです。

オブジェクト指向プログラミングに分類される代表的な言語には、C++ やJava、Ruby、C#、Objective-C、 Visual Basic.NET、Kotlinなどがあります。

#### **機械学習の世界的なブームが追い風**

現在、Pvthonはプログラミング言語のランキングで上位をキープしている大変人気のある言語として知 られていますが、歴史はJavaよりも古く、開発が始まったのは1989年です。バージョン1.0が公開された のは1994年1月で、インターネットが商用化された年なのです。すでに27年近く経っています。

節目は2012年です。ディープラーニングと呼ばれるAI (Artificial Intelligence: 人工知能) 技術の研究報 告が大きな注目を集めましたが、この人工知能の領域でよく利用されているプログラミング言語がPython だったのです。

Pythonの人気は、ディープラーニング/機械学習の世界的なブームが追い風となって急速に拡大して いったと考えてよいでしょう。

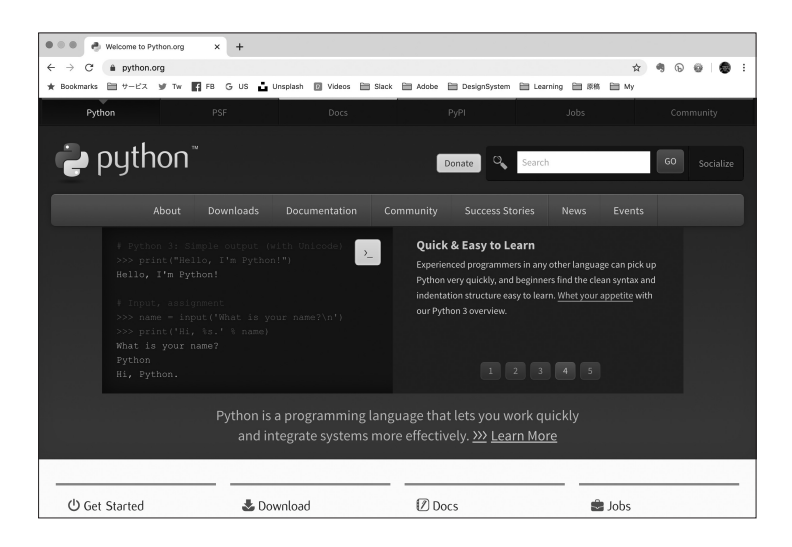

#### ▶ 参考:

• Welcome to Python.org (Python公式サイト) https://www.python.org/

#### Python のパブリシティ

2001年3月には、Python ソフトウェア財団 (Python Software Foundation: PSF) が設立され、資金調達 や知的財産権の管理、Pythonカンファレンスの運営などを行っています。

財団の公式サイトからPythonのパンフレット (PDF) をダウンロードできます。

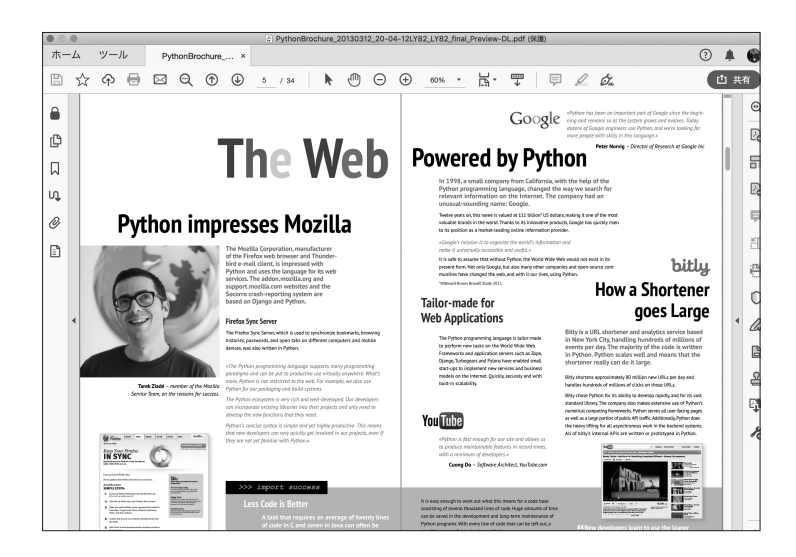

#### **:参考▶▶**

**• Learn more about the PSF Python Brochure Project** https://brochure.getpython.info/learn-more

2020年のPyConカンファレンスはオンラインで開催されました。 PyConの公式サイトは、PythonのWebアプリケーションフレームワークDjangoと (Diangoを使って開 発された)コンテンツ管理システムのSymposionで構築されています。

**• PyCon US** 

https://pycon-archive.python.org/2020/

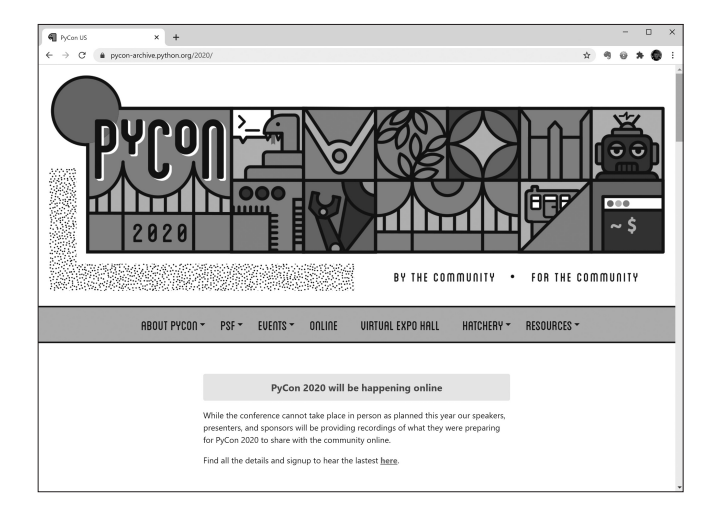

国内にも一般社団法人PyCon JPがあり、日本で開催されるPyConカンファレンスを運営しています。 2020年は8月28日、29日にオンラインで開催しました。カンファレンスのセッションはビデオ収録され 。YouTubeチャンネルで公開されています、ており

#### **:参考▶▶**

 **JP** 一般社団法人**PyCon•**  http://www.pycon.jp/

## **スクリプト言語としてのPython**

Pvthonは、3DCG制作ツールの「Blender (ブレンダー) | や3Dモデリングツール「Rhinoceros 3D (ライ ノセラス・スリーディー)」を操作することができ、この場合は「スクリプト言語」と呼ばれ、ある特定の 作業の「スクリプト」を書くための専用言語という扱いになります。

スクリプトを書くことを「スクリプティング」、保存されたファイルを「スクリプトファイル」と呼びま す。

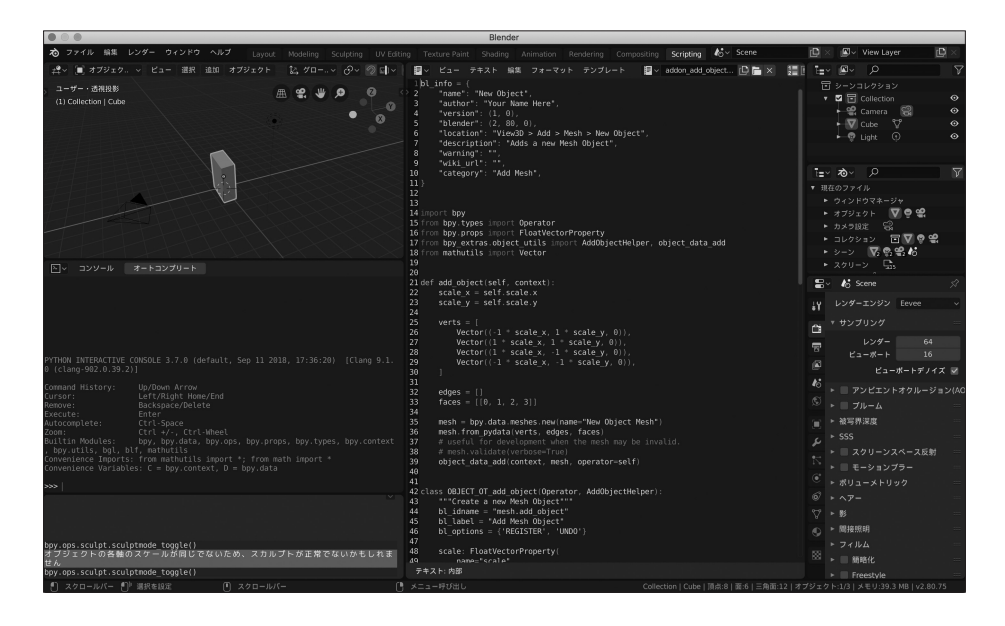

**• Blender 2.80 Python API Documentation** 

https://docs.blender.org/api/current/index.html

JavaScriptもアニメーションツールなどの専用言語として「スクリプトを書く」ための言語として利用さ れており、Pythonと同様に「スクリプト言語」と記されることがあります(例えば、Adobe社の製品の多 。(くはJavaScriptで制御することができます

専門領域に特化している場合は「スクリプト言語」や「スクリプティング」、「スクリプトファイル」など の用語が使われますので、理解しておきましょう。

**Chanter**  $\overline{\phantom{0}}$ 

Chapter

## なぜAIの分野で利用されて<br>いるのか? Step

Pvthon がなぜ AI の分野(特に機械学習と呼ばれる手法)で使われているのか、学習します。

## **Pythonと機械学習**

近年、話題になっている「機械学習」は人工知能の中の1つの手法です。1980年代から続く研究分野で すが、特に注目されているのが2012年以降の「深層学習(ディープラーニング)」です。

機械学習がさまざまな業界で利用されるようになったのは、大量のデータを収集しやすくなり、高速な GPU (Graphics Processing Unit) 環境が容易に利用できるようになったこと、そして機械学習のためのライ 。ブラリが充実してきたことなどが影響しています

機械学習の領域では、Pythonが世界中で使われており、事実上の標準と言っても大げさではありません。 Webアプリ (フロントエンド) やGUIなどはJavaScriptが適していますが、データ分析の分野はPythonが 圧倒的です。

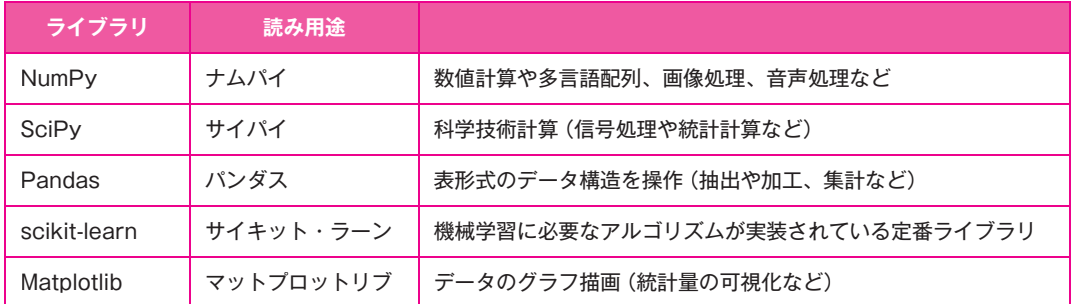

以下は、機械学習で使用される Python のライブラリです。

#### **:学習目標のチェックシート**

Chapter 1の達成目標を確認して自己評価してください。理解できた/習得できた場合は評価「5」にな ります。この後の学習で必要な前提知識・前提スキルになりますので、理解できなかった/習得できてい ない学習項目は必ず復習をしてください。

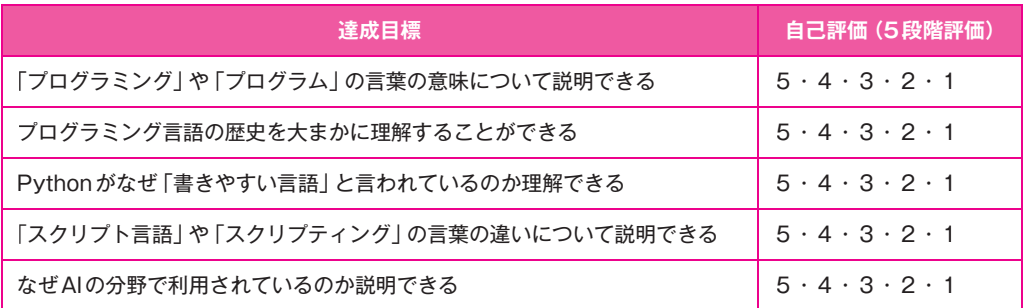

#### **のまとめ 1 Chapter**

- プログラミングとは人間がコンピューターを動かすために命令を書くことである
- 人間が書く命令文のことを「ソースコード」と呼び、ソースコードのまとまりが「プログラム」である
- プログラミング言語は、機械語から「低水準言語」、そして「高水準言語 (高級言語)」へと進化してき た
- Pythonは「書きやすく、読みやすい」言語として知られている
- Pythonはインデント (字下げ) で処理の区切りを表す。誰が書いても同じような体裁の記述になる ため、他の人が書いたプログラムを容易に理解できる
- 年である**1989**開発が始まったのは、歴史は**Java**よりも古く
- Pythonの現在の人気は、ディープラーニング/機械学習の世界的なブームが追い風となった
- 「スクリプト言語」とは、ある特定の作業の「スクリプト」を書くための専用言語。例えば、3Dソフ トの拡張機能を開発するための言語として Python が使われた場合、スクリプト言語と記される

**1-03** ?なぜAIの分野で利用されているのか

Chapter 3

Chapter  $\mathcal{P}$ 

Chapter

Chapter

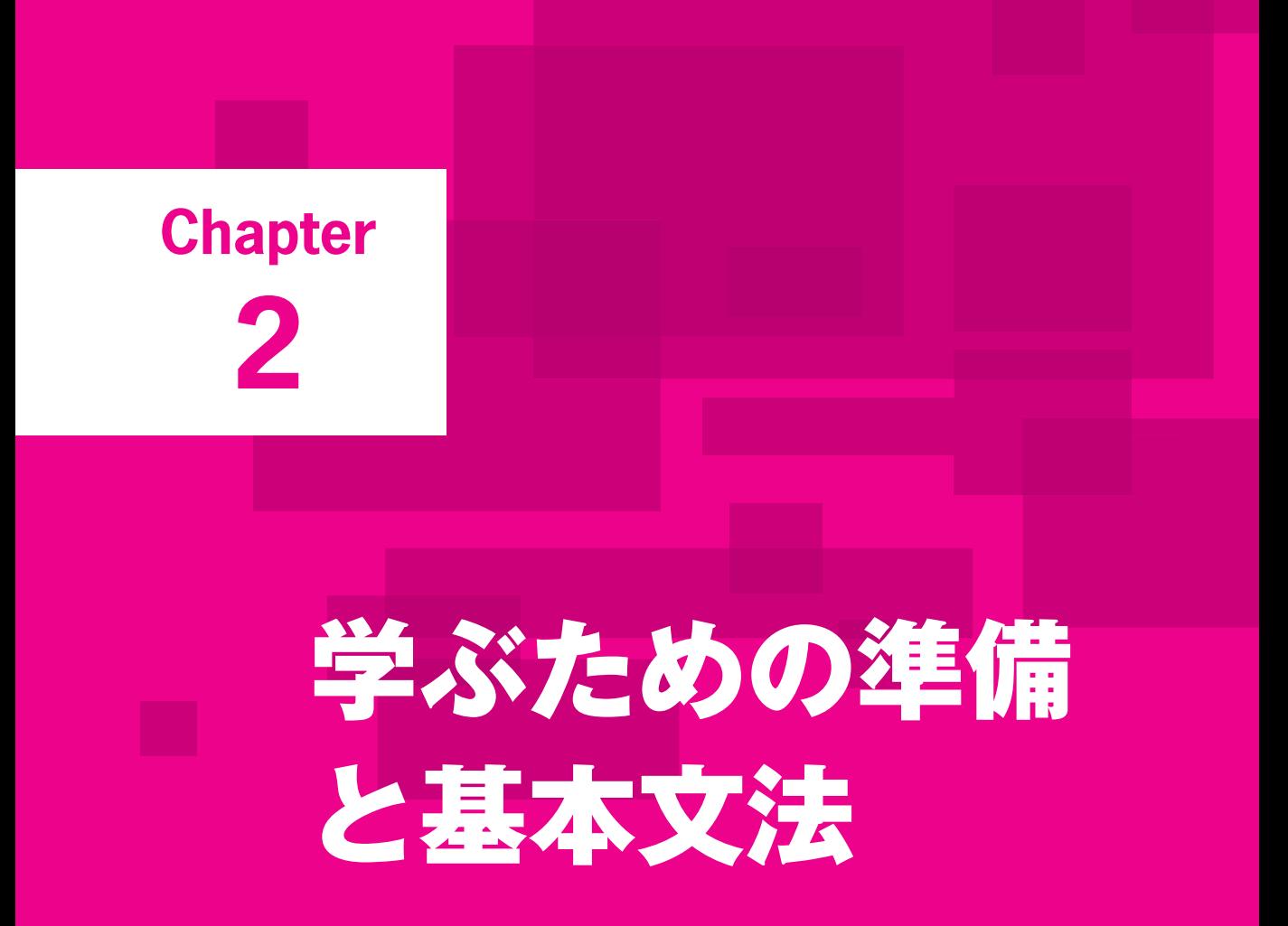

**Chapter 2 では、最初に Python の学習に必要な** 専門用語やプログラミング言語の種類(インタプ リタ型とコンパイラ型)について学習します。次に、 **Python のプログラムを書くためのツールについて** 学び、Python を学習に使用するパソコンにインス トールしてもらいます。実際に簡単なコードを記 述しながら、基本構文や Pvthon の作法について 学びます。

## **本章で学ぶこと**

#### ▶ 達成目標:

- プログラミングとコーディングの言葉の意味について理解できる **1.**
- インタプリタ型とコンパイラ型の違いを理解できる **2.**
- **GUI**と**CUI**の違いを理解できる **3.**
- 最新の**Python**をインストールすることができる **4.**
- **Python**独特の書き方を理解して実践できる **5.**

#### ▶ 学習ポイント:

- 曖昧な専門用語を明確にします
- インタプリタ型とコンパイラ型の働きや関係について解説します
- **Python**プログラミングで使うツールの種類と特徴について解説します
- **Python**のバージョンの違いやインストール方法を学べます
- **Python**のプログラミングでは特別な意味を持つインデントについて解説します

#### ▶ 学習の流れ:

- **Step-01 プログラミングの流れ**
- **Step-02 Python のインストール**
- **Step-03 プログラムの書き方について**

**プログラミングの流れ**

Python のプログラムを書くためのツール(シェルやIDLE、コードエディタ)について学習します。

## **専門用語について**

Step

**01**

プログラミングの流れを確認する前に、Pythonを使うときに出てくる用語について学習しておきましょ う。

まずChapter 1の復習です。「プログラミング」とは人間がコンピューターを動かすために命令を書くこ と、「プログラム」とは人間が書く命令文をまとめたものです。この命令文を「ソースコード」と呼び、コー ドを書くことを「コーディング」と呼びます。

Webアプリの設計や全体像について解説するときは「プログラム」、その中の処理を個別に解説するとき は「ソースコード(もしくは単にコード)」と表現しますが、意味に大きな違いはないことを理解してくだ 。さい

Chapter 1では「Pythonはスクリプト言語」であることも学習しました。Pythonのファイル (拡張子が 「.py」)をスクリプトファイルと呼ぶこともあります。

スクリプト言語は、ある特定の作業 (3Dツールやアニメーションツールなど) の 「スクリプト | を書くた めの専用言語という扱いで使用されますが、Java やCなどのプログラミング言語より敷居の低い言語とし 。て紹介されることもあります

文脈の違いによって、コード、スクリプト、コーディング、スクリプティングなど表現が変わりますの 。で注意しましょう

- プログラミング (プログラムを書くこと)
- (ソースコードのまとまり(プログラム
- **ソースコード (命令文)**
- **コーディング (命令文を書くこと)**
- **スクリプト (スクリプト言語のコード)**
- (スクリプトを書くこと(スクリプティング

29

**Chapter** 2

**Chanter** 3

Chanter 4

Chapter 5

**Chapter** 

h

○ │ 学ぶための準備と基本文法

学ぶための準備と基本文法

Chapter 1

#### ▶ インタプリタ型とコンパイラ型

プログラミング言語には「インタプリタ型」と「コンパイラ型」があります。Python や JavaScript、Ruby、 PHPなどはインタプリタ型のプログラミング言語です。

インタプリタ型は機械語に翻訳しながら使うことができますので、1行ごとコードを逐次実行してすぐ に結果を確認でき、何度も試行錯誤しながらプログラミングを進めていくことが可能です。初心者にとっ 。ては学びやすい言語だと言えるでしょう

一方、コンパイル型はソースコードを機械語に一括変換(コンパイル)してから実行します。1つでもエ ラーが発生すると実行できませんので、プログラムを見直す必要があります。また、コンパイルされたコー ドは機械語に変換されていますので、人間は読めません。

これからプログラミングを学ぶ人にとっては取っ付きにくいかもしれませんが、インタプリタ型より高 速に処理されますので、実行時の処理速度が要求されるプログラムに適しています。

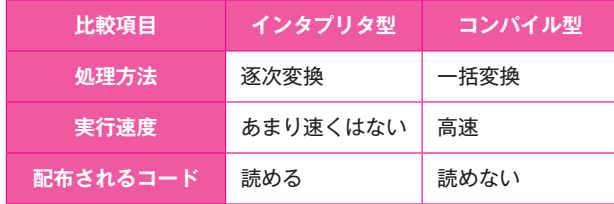

PythonのインストールについてはStep-02で詳しく解説しますので、ここではプログラミングの全体像 。を把握してください

## **Pythonのプログラムを書くツール**

私たちが使っているWindowsやMacなどのパソコンは、GUI (Graphical User Interface: グラフィカル ユーザーインターフェース)が採用されています。マウスやキーボードを使って、デスクトップ上のアイ コンやメニューなどをクリックしたり、ドラッグしたりしながら直感的に操作しています。

#### ▶ GUI(グラフィカルユーザーインターフェース)

WindowsやmacOSなどのOS (Operating System:オペレーティングシステム)は、机の上をモデルにし 。たデスクトップメタファを採用しています

※OSとは利用者がコンピューターを動かすための基本ソフトウェアのことです。

※メタファは隠喩 (いんゆ) を表しています。デスクトップメタファとは、机の上にノートやペンなどの 道具が置かれている状況を、パソコンの画面上で表現するデザイン概念のことです。

。JavaやCなどが代表的なコンパイル型の言語です

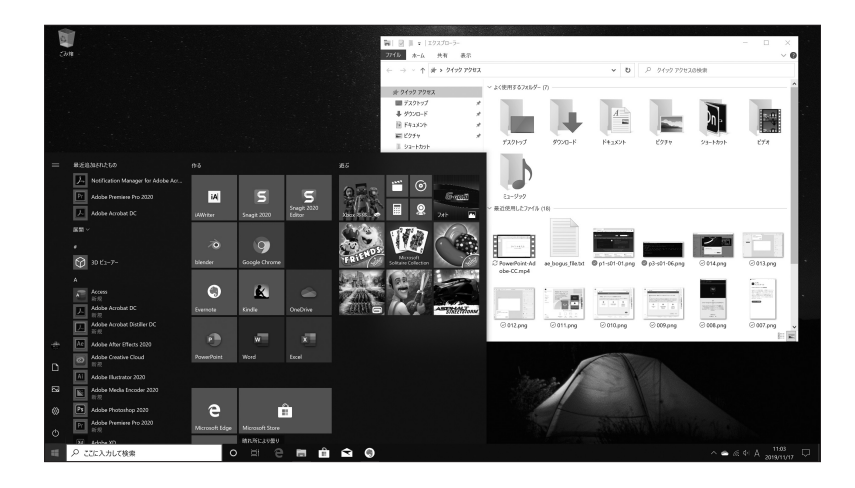

GUI以外のコンピューター操作方法として CUI (Character User Interface: キャラクタユーザーインター フェース)があります。名前のとおり、コンピューターの画面に文字を入力して操作を行います。

GUIが普及する前 (1980年代) は 「MS-DOS」などのCUIが主流でした。世界的なヒット製品となった 「Windows 95 | がリリースされたのは1995年8月です (日本版のリリースは11月)。

※MS-DOSは、Microsoftが開発したOSです。1981年に発売されました。コマンドラインインターフェー スとも呼ばれ、黒い画面にコマンドを入力してコンピューターを操作するシステムです。

#### ▶ CUI (キャラクタユーザーインターフェース)

CUIはGUIのように、直感的に操作することはできません。オペレーティングシステムの階層構造の仕 組みや入力するコマンドの知識が必要となります。

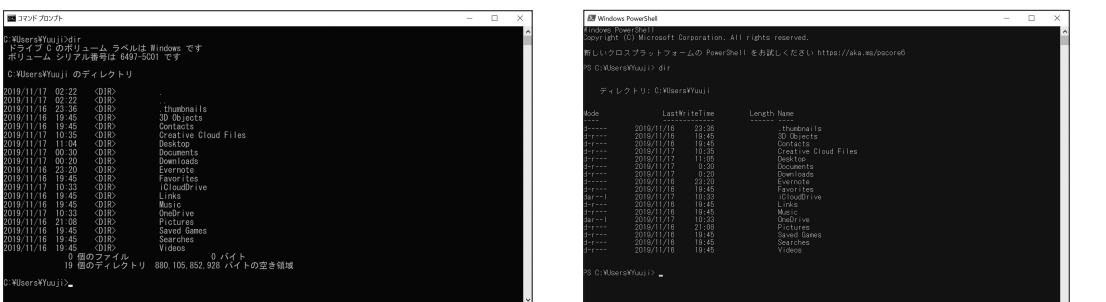

#### ▶ シェル (shell)

Pvthonのプログラミングでは、OSに標準搭載されているシェル (shell) と呼ばれるアプリケーションソ フトを使います。シェルは文字を入力しながらコンピューターを操作するCUIツールです。

**Chapter** 2

**Chanter** 3

Chanter 4

**Chapter** 5

Chapter

h

Chapter 1

一般のパソコン利用者が使い慣れているGUIとは異なり、コマンド (命令) を打ち込んで操作を実行させ 。なければいけませんのである程度の練習が必要になります

プログラミングの学習を始める前に、まずはCUIの操作に慣れましょう。

Windowsは「コマンドプロンプト」、macOSは「ターミナル」を使います。本書では基本的にWindows のコマンドプロンプトを使って解説していきますが、使い方に大きな違いはありません。

操作が異なる場合のみ補足していきます。

(**Windows**(コマンドプロンプト**•** 

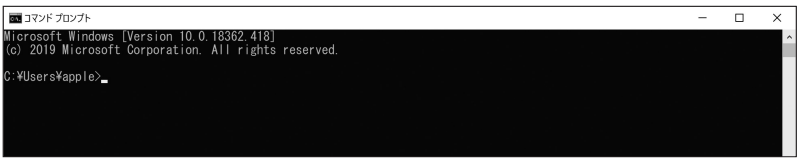

(**macOS**(ターミナル**•** 

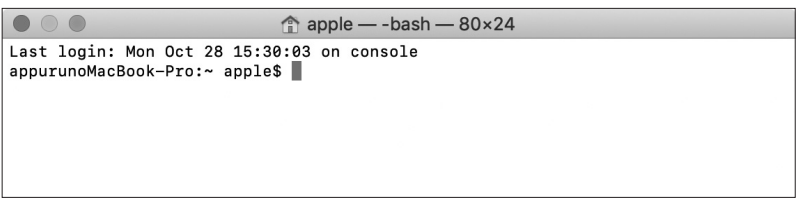

Pythonでプログラミングを始めるときは「python」と入力してEnterキーを押します。Pythonのバー ジョンが表示されていれば、準備完了です。

この状態を「対話モード」と呼びます。

■コマンド プロンプト - python Microsoft Windows [Version 10.0.18362.418]<br>(c) 2019 Microsoft Corporation. All rights reserved. C:¥Users¥apple>python p.<br>Python 3.8.0 (tags/v3.8.0:fa919fd, Oct 14 2019, 19:21:23) [MSC v.1916 32 bit (Intel)] on win32 

macOSの場合は「python3」と入力する必要があります。「python」と入力してしまうと、標準インストー ルされている Python 2.7. xの方が起動してしまいますので注意しましょう。

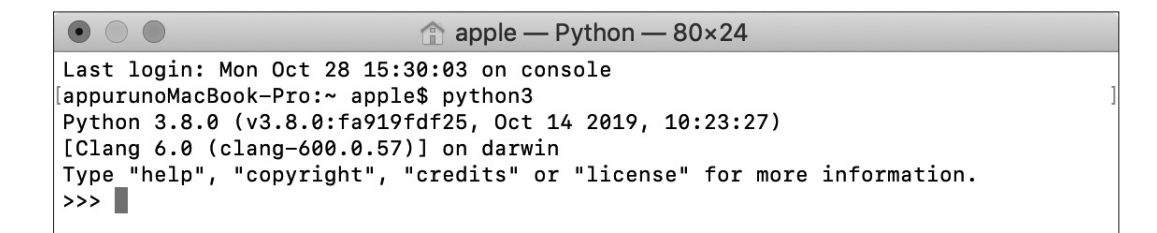

Pythonは、インタプリタ型のプログラミング言語なので、1行ごとにプログラムを実行しながらプログ ラムを作成していくことができます。入力方法はコマンドプロンプトとターミナルで大きな違いはありま 。せん

対話モードを終了する場合は [exit()| と入力して Enter キーを押します([quit()| でもかまいません)。

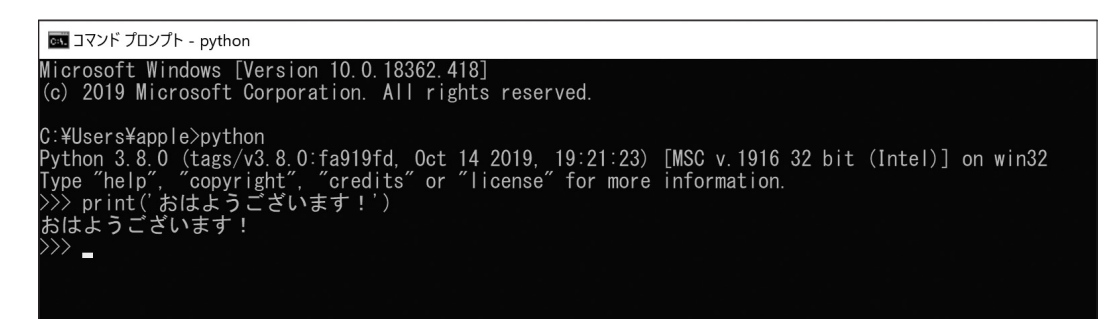

Windowsには「Windows PowerShell」というシェルもインストールされています。PowerShellは、 Windows 7 から標準搭載されている開発者向けのシェルです。 すでにこちらのツールを使いこなしている 人は、コマンドプロンプトを使う必要はありません。

**Chapter** 

Chapter 1

```
> Windows PowerShell
```

```
Windows PowerShell
Copyright (C) Microsoft Corporation. All rights reserved.
新しいクロスプラットフォームの PowerShell をお試しください https://aka.ms/pscore6
PS C:\Users\Apple> python<br>Python 3.8.0 (tags/v3.8.0:fa919fd, Oct 14 2019, 19:21:23) [MSC v.1916 32 bit (Intel)] on win32<br>Type "help", "copyright", "credits" or "license" for more information.<br>>>> print('おはようございます!')<br>おはよう
PS C:¥Users¥apple> \Box
```
#### **IDLE**

Pythonには「IDLE (アイドル)」という開発ツールが付属しています。IDLE は Python で作られたアプリ 。ケーションソフトです

起動すると、シェルウィンドウが表示され、コマンドプロンプトの対話モードと同じように使うことが できます。プログラムを保存したり、後で呼び出して修正したりなど、ファイルを扱うときはIDLEを使い ます。コマンドプロンプトでプログラムを保存することはできません。

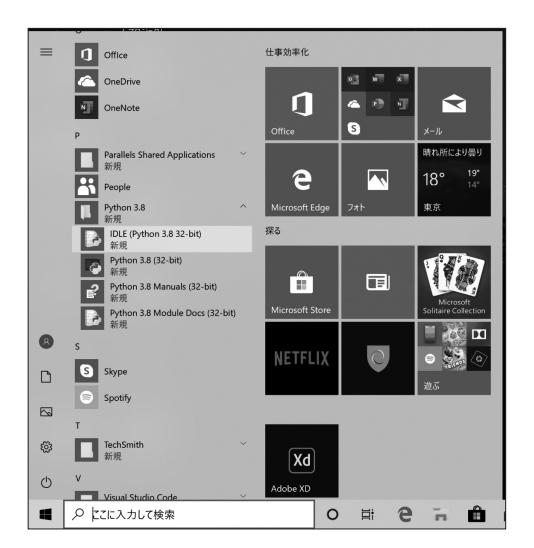

FileメニューからNew Fileを選ぶと、エディタウィンドウが表示され、プログラムを書くだけでなく Pythonファイルを保存することができます。プログラムを実行した結果はシェルウィンドウに表示されま すので、2つのウィンドウを行き来することになります。

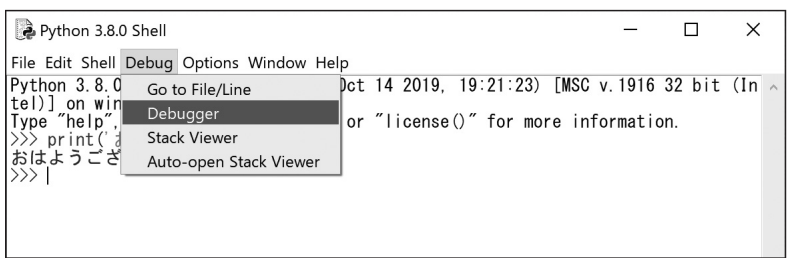

macOSの場合は、アプリケーションのフォルダーの中にありますので、ダブルクリックして起動します (Spotlight検索で「IDLE」と入力して起動することもできます)。

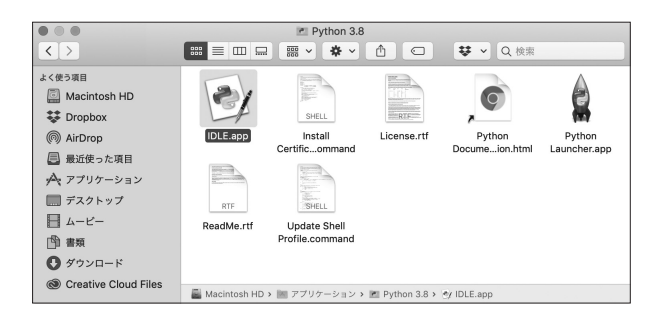

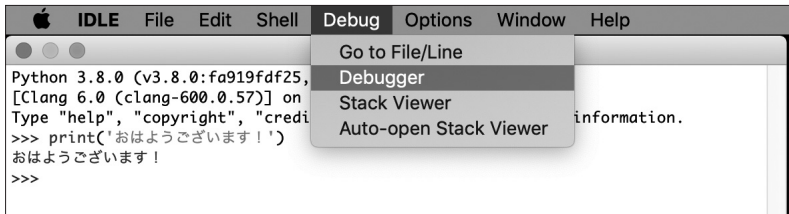

本書では、コマンドプロンプト(ターミナル)をメインで使用していきますが、ファイルの保存/読み込 み/修正などが必要な作業ではIDLEを使います。

Chapter 1

#### ▶ Visual Studio Code

Chapter 8からは複数のライブラリを活用した本格的なプログラミング作業を行いますので [Visual Studio Code」というMicrosoftが無償で提供しているコードエディタを使います。

Visual Studio Codeには、Pythonを使うための優れた機能拡張が用意されていますので、効率的なプロ 。グラミングが可能になっています

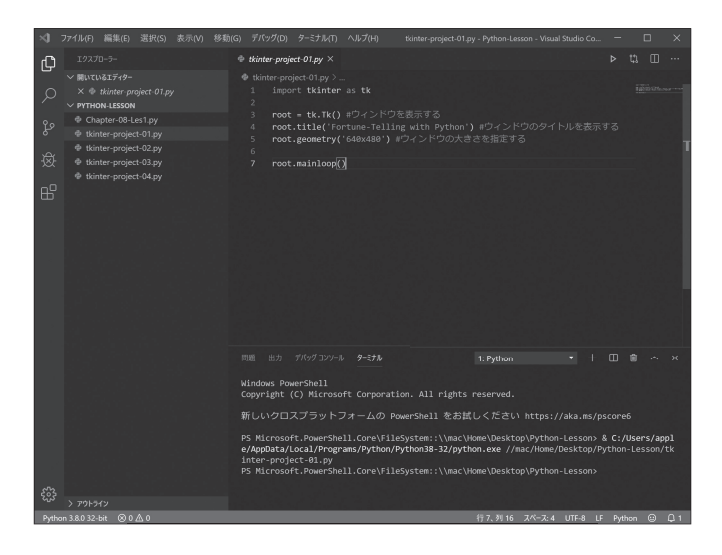

**Pythonのインストール**

Pvthon のバージョン (2.x、3.x)、およびインストールの準備と実行方法について学習します。

## **公式サイトからPythonの最新バージョンをインストールする**

Pythonの公式サイトで配布されているインストーラーをダウンロードして、最新バージョンのPython を学習に使用するパソコンにインストールします。

本書は、Windiows 10の画面で手順を解説していきますが、macOSについても補足解説します。 Pvthonには2種類のバージョンがあります。「2.xlと「3.xlです。

バージョンごとのリリースノートを見ると [2.x] と [3.x] が混在しています。互換性レベルが低いため 「2.xlで作成したプログラムは 「3.xlの環境ではうまく動きません。企業の業務システムなどでは 「3.xlへ の書き換えにコストがかかるため、現在でも「2.xlが使われています。

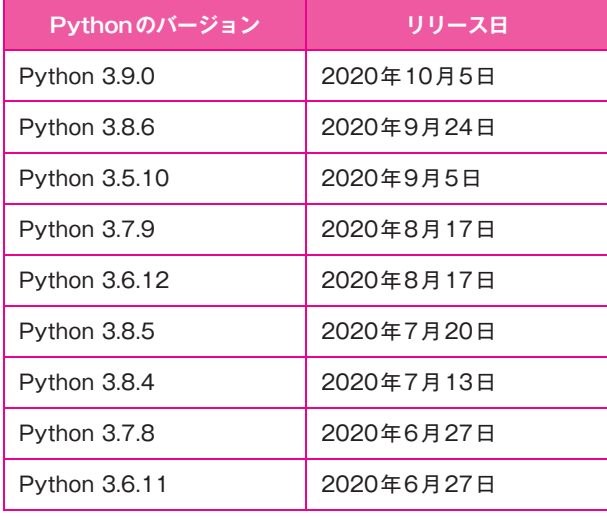

Step

**02**

「2.xlは2020年1月1日にサポートが終了しましたので、各種ライブラリも対応しなくなる可能性が高 いため「3.xlへの移行が推奨されています。

※バージョン3.8.5の後に3.6.12がリリースされていますが、これはバグ修正リリースです。

**Chapter** 2

**Chapter** 3

Chapter 4

Chapter h

**Chapter** 

h

Chapter 1

37